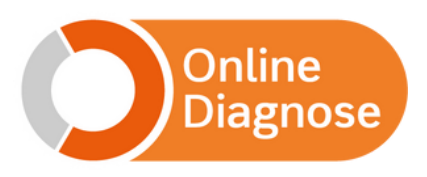

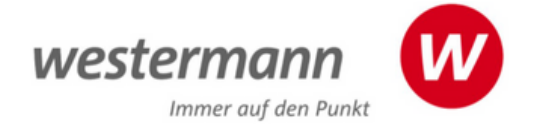

## www.onlinediagnose.de

Die OnlineDiagnose ist ein diagnostisches Messinstrument, das die Leistungen der Schülerinnen und Schüler hinsichtlich inhaltlichen Erfolgs und Arbeitsgeschwindigkeit bewertet und daraufhin passende Fördermaterialien anbietet.

Das Verfahren enthält vollständige Inhalte zum sofortigen Testen, Üben und Fördern für die drei Hauptfächer Mathematik, Deutsch und Englisch.

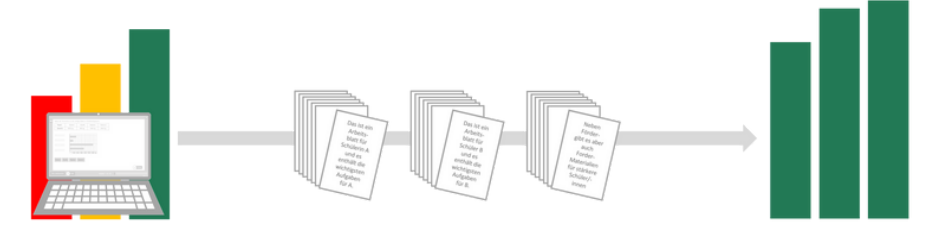

Die Inhalte wurden von Fachexperten (Lehrkräfte, Fachredaktion, wissenschaftliche Begleitung durch Uni Würzburg) erstellt und mittels Tests geprüft.

Das Programm bietet voreingestellte Tests und die Möglichkeit, eigene Tests zusammenzustellen. Es gibt z.B. Eingangstests zur Prüfung der wichtigsten Kompetenzen aus den jeweils vorangegangenen Jahrgängen und vertiefende, optionale Detailtests.

Die Tests sind zeitlich so bemessen, dass sie problemlos innerhalb einer Schulstunde eingesetzt werden können. Die Tests sind adaptiv und berücksichtigen neben den korrekten Ergebnissen (sog. Erfolgswert) auch die Arbeitsgeschwindigkeit (Verhältnis aus Anzahl bearbeiteter Aufgaben und der dafür benötigten Zeit).

Aus den Ergebnissen (Erfolg und Arbeitsgeschwindigkeit pro Teilkompetenz) wird die Förderbedürftigkeit errechnet und daraus ein individueller Förderplan für alle Schülerinnen und Schüler zusammengestellt.

Nach der Förderphase kann die Lernentwicklung mit adaptiven Nachtests geprüft und mit früheren Testergebnissen in der OnlineDiagnose verglichen werden. Die OnlineDiagnose ist seit 2008 auf dem Markt und wurde 2020 technisch und inhaltlich vollständig überarbeitet. Jährlich werden etwa 2 Millionen Tests mit über 800.000 Schülerinnen und Schülern durchgeführt.

Die OnlineDiagnose ist sofort ohne weiteren Arbeitsaufwand durch die Lehrkräfte im Unterricht einsetzbar.

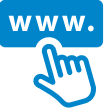

[www.onlinediagnose.de](https://onlinediagnose.westermann.de/) (Startseite)

[www.webinare.schule](https://www.westermann.de/suche?fveranstaltungsart%5B0%5D=Webinare&h=veranstaltungsart&o=relevanz&q=onlinediagnose) (kostenlose Online-Fortbildungen)

[www.westermann.de/training](https://www.westermann.de/landing/training) (Selbstlernkurs)

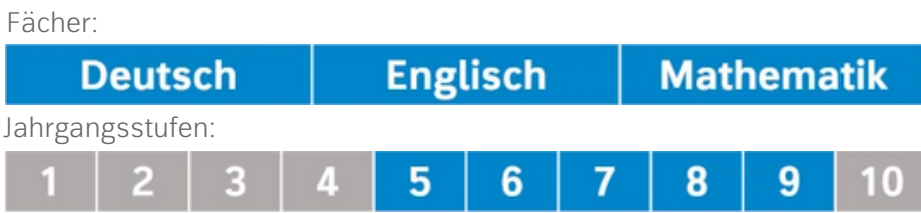

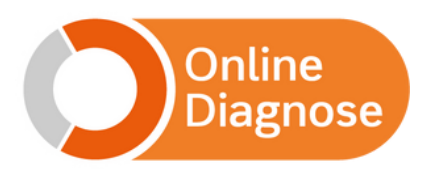

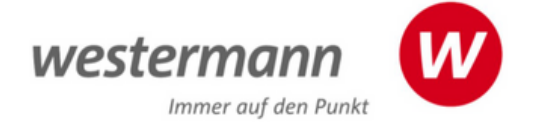

## **Wie wird die OnlineDiagnose für das Berliner Schulportal freigeschaltet?**

Um das Angebot "OnlineDiagnose" von Westermann über das Berliner Schulportal nutzen zu können, müssen die einzelnen Benutzerkonten zentral von Ihrer Schulverwaltung für den Dienst freigeschaltet werden. Dies kann für Lehrkräfte als auch für Schülerinnen und Schüler erfolgen. Wenn die Freigabe vorliegt, ist die Kachel "OnlineDiagnose" unter den Bildungsangeboten auf dem Berliner Schulportal für die Nutzenden sichtbar.

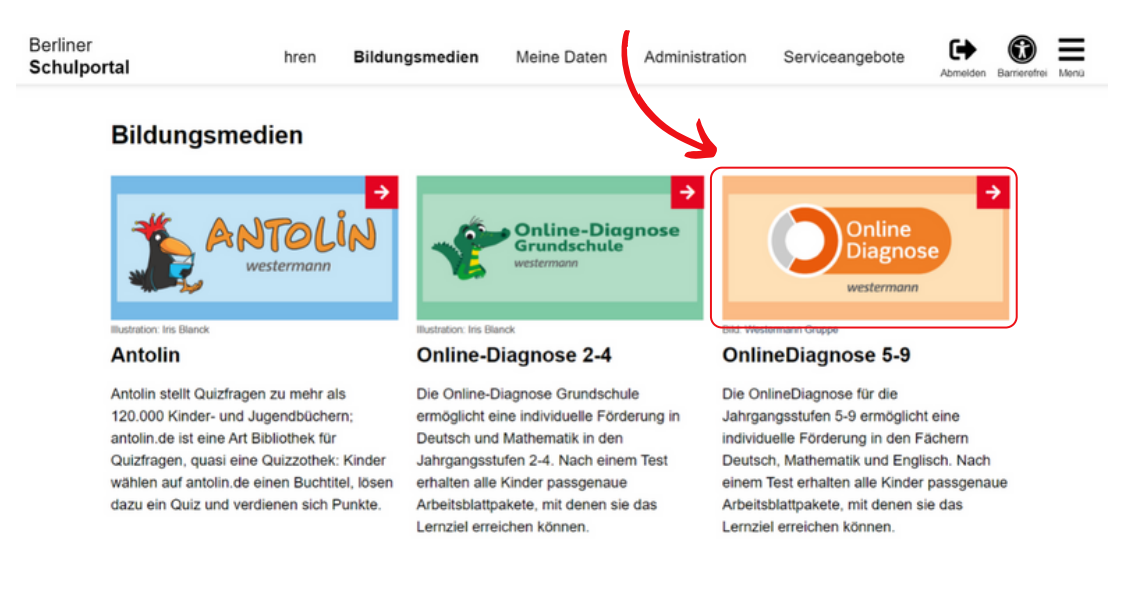

Nutzt Ihre Schule bereits die Berliner LUSD? Dann geschieht die Freischaltung ganz unkompliziert über die Berliner LUSD. Eine detaillierte Anleitung finden Sie unter den Serviceangeboten des Berliner Schulportal [\(Link\)](https://schulportal.berlin.de/get-data/c8c3b34a-fb66-44cf-a91c-e3f1f5058304/Schulportal%20-%20Nutzerbereitstellung_Lernplattformen_v1.1.pdf) . Wählen Sie hier den Dienst "OnlineDiagnose" aus.

Sollte Ihre Schule noch nicht die Berliner LUSD nutzen, erfolgt die Freischaltung über die Schuldatenbearbeitung des Berliner Schulportals. In diesem Fall muss eine Person Ihrer Schule mit den Rechten zur Schuldatenbearbeitung ausgestattet sein. Die betreffende Person kann dann die Freischaltung per CSV-Import oder über die Benutzeroberfläche des Schulportals vornehmen. Die Schritte sind in der [Anleitung](https://schulportal.berlin.de/get-data/c8c3b34a-fb66-44cf-a91c-e3f1f5058304/Schulportal%20-%20Nutzerbereitstellung_Lernplattformen_v1.1.pdf) ab S. 15 beschrieben.

Insofern diese noch nicht vorliegen, können die Rechte zur Schuldatenbearbeitung durch die Schulleitung für die entsprechende Person per signierter Dienstmail beim Schulportal Support beantragt werden.

Sollten Sie bereits mit der OnlineDiagnose gearbeitet haben, beachten Sie bitte, dass bei der Nutzung über das Berliner Schulportal neue Konten generiert werden. Bereits gesammelte Testergebnisse der Schülerinnen und Schüler werden nicht übertragen.

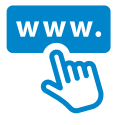

Anleitung im Berliner [Schulportal](https://schulportal.berlin.de/get-data/c8c3b34a-fb66-44cf-a91c-e3f1f5058304/Schulportal%20-%20Nutzerbereitstellung_Lernplattformen_v1.1.pdf) (PDF) [www.onlinediagnose.de](https://antolin.westermann.de/) (Startseite) www.webinare.schule (kostenlose [Online-Fortbildungen\)](https://antolin.westermann.de/) [www.westermann.de/training](https://antolin.westermann.de/) (Selbstlernkurs)

## **Erste Schritte zur Nutzung der OnlineDiagnose im Berliner Schulportal**

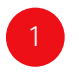

2

Klicken Sie auf das Kästchen "OnlineDiagnose" im "Bildungsmedien" im Berliner Portal: <https://www.schulportal.berlin.de/bildungsmedien>

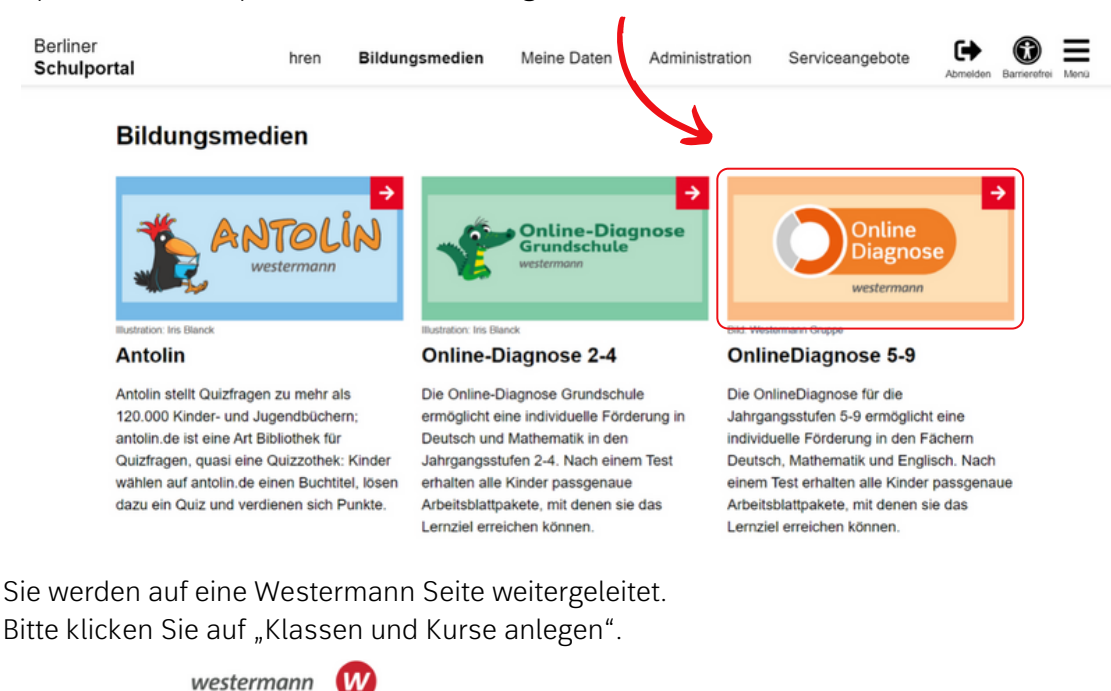

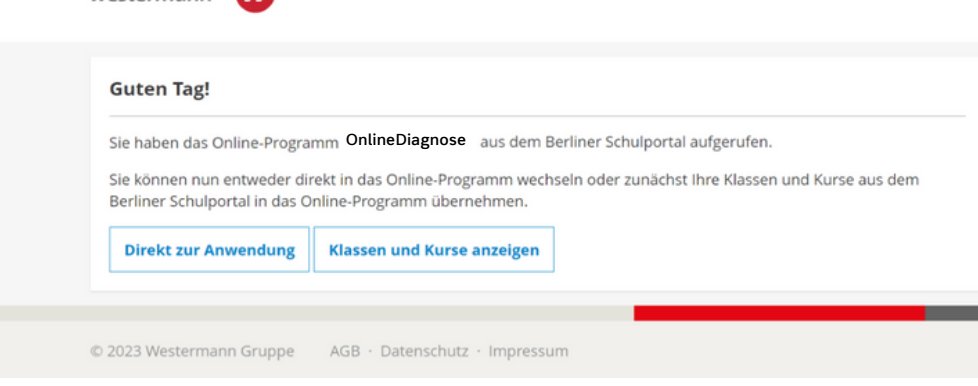

- Bitte wählen Sie die "Klassen und Kurse" aus, die Sie in das Programm OnlineDiagnose übernehmen möchten. Klicken Sie auf "Speichern". 3
- Klicken Sie auf den Button "Zurück" und danach auf den Button "Direkt zur Anwendung". 4
- In der OnlineDiagnose sehen Sie unter "Meine Klassen" die Kurse und Klassen, die Sie aus dem BSP übernommen haben. 5
- Sobald die Schülerinnen und Schüler die OnlineDiagnose einmal aus dem BSP aufgerufen haben, werden sie Ihrer "OnlineDiagnose"-Klasse hinzugefügt. 6
- Wenn die Schülerinnen und Schüler die OnlineDiagnose aus dem BSP aufrufen, müssen sie den entsprechenden Kurs oder die Klasse auswählen. Danach können die Schüler/innen den Button "Direkt zur Anwendung" klicken, um die OnlineDiagnose zu nutzen. 7

Wichtig: Erst wenn die Lehrkraft die Kurse/Klassen übernommen hat, können die Schülerinnen und Schüler die OnlineDiagnose nutzen. Die Konten werden erst in der "OnlineDiagnose"-Klasse angezeigt, wenn sie das Programm einmal aus dem BSP aufgerufen haben.